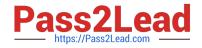

# NSE7\_SAC-6.2<sup>Q&As</sup>

Fortinet NSE 7 - Secure Access 6.2

## Pass Fortinet NSE7\_SAC-6.2 Exam with 100% Guarantee

Free Download Real Questions & Answers **PDF** and **VCE** file from:

https://www.pass2lead.com/nse7\_sac-6-2.html

### 100% Passing Guarantee 100% Money Back Assurance

Following Questions and Answers are all new published by Fortinet Official Exam Center

Instant Download After Purchase

- 100% Money Back Guarantee
- 😳 365 Days Free Update
- 800,000+ Satisfied Customers

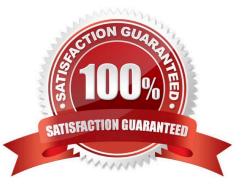

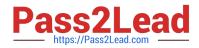

#### **QUESTION 1**

Which CLI command should an administrator use to view the certificate validation process in real-time?

A. diagnose debug application certd -1

B. diagnose debug application fnbamd -1

- C. diagnose debug application authd -1
- D. diagnose debug application foauthd -1

Correct Answer: B

#### **QUESTION 2**

Examine the sections of the configuration shown in the following output:

```
config vpn certificate setting
   set ocsp-status enable
   set ocsp-default-server "FAC"
   set strict-ocsp-check disable
end
config vpn certificate ocsp-server
   edit "FAC"
      set url "http://10.0.1.150:2560"
      set unavail-action revoke
   next
cnd
config vpn ssl settings
   set ssl-ocsp-option certificate
end
```

What action will the FortiGate take when using OCSP certificate validation?

A. FortiGate will reject the certificate if the OCSP server replies that the certificate is unknown.

B. FortiGate will use the OCSP server 10.0.1.150 even when the OCSP URL field in the user certificate

contains a different OCSP server IP address.

C. FortiGate will use the OCSP server 10.0.1.150 even when there is a different OCSP IP address in the ocsp-overrideserveroption under config user peer.

D. FortiGate will invalidate the certificate if the OSCP server is unavailable.

Correct Answer: D

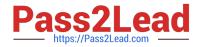

#### **QUESTION 3**

What action does FortiSwitch take when it receives a loop guard data packet (LGDP) that was sent by itself?

- A. The receiving port is shut down.
- B. The sending port is shut down
- C. The receiving port is moved to the STP blocking state.
- D. The sending port is moved to the STP blocking state

```
Correct Answer: B
```

Reference: https://www.scribd.com/document/468940309/Secure-Access-6-0-Study-Guide-Online-pdf

#### **QUESTION 4**

Refer to the exhibit.

Examine the packet capture shown in the exhibit, which contains a RADIUS access request packet sent by FortiSwitch to a RADIUS server.

```
Frame 1: 164 bytes on wire (1312 bits), 164 bytes captured (1312 bits)
> Ethernet II, Src: Vmware_96:70:b5 (00:50:56:96:70:b5), Dst: Vmware_96:d8:76 (00:50:56:96:d8:76)
> Internet Protocol Version 4, Src: 10.0.1.254, Dst: 10.0.1.150
> User Datagram Protocol, Src Port: 48704, Dst Port: 1812
✓ RADIUS Protocol
     Code: Access-Request (1)
     Packet identifier: 0x96 (150)
     Length: 122
     Authenticator: 49a700a9981a2eb044bf811f482412a0
     [The response to this request is in frame 2]
  ✓ Attribute Value Pairs
     > AVP: 1=18 t=NAS-Identifier(32): S124DP3X16008048
     > AVP: 1=19 t=User-Name(1): 00-E0-4C-36-0D-5E
     > AVP: 1=34 t=User-Password(2): Encrypted
     > AVP: 1=6 t=NAS-Port-Type(61): Ethernet(15)
     > AVP: l=19 t=Calling-Station-Id(31): 00-E0-4C-36-0D-5E
     > AVP: 1=6 t=Service-Type(6): Call-Check(10)
```

Why does the User-Name field in the RADIUS access request packet contain a MAC address?

A. The FortiSwitch interface is configured for 802.1X port authentication with MAC address bypass, and the connected device does not support 802.1X.

B. FortiSwitch authenticates itself using its MAC address as the user name.

C. The connected device is doing machine authentication.

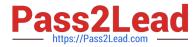

D. FortiSwitch is replying to an access challenge packet sent by the RADIUS server and requesting the client MAC address.

Correct Answer: D

#### **QUESTION 5**

Refer to the exhibit.

Examine the output of the debug command and port configuration shown in the exhibit.

#### Debug command output

| # diagnose switch-com | ntroller switch | h-info mac-table |
|-----------------------|-----------------|------------------|
| FS108D3W17002387      | 0 :             |                  |
| MAC address           | Interface       | vlan             |
| 78:2b:cb:d8:36:68     | port1           | 4094             |

#### Port configuration

config switch-controller managed-switch
edit FS108D3W17002387
 config ports
 edit port1
 set learning-limit 1
 set discard-mode all-tagged
 set arp-inspection-trust untrusted

end

FortiGate learned the MAC address 78:2b:cb:d8:36:68 dynamically.

What action does FortiSwitch take if there is an untagged frame coming to port1 will different MAC address?

A. The frame is accepted and assigned to the quarantine VLAN.

B. The frame is accepted and FortiSwitch will update its mac address table with the new MAC address.

C. The frame is dropped.

D. The frame is accepted and assigned to the user VLAN.

Correct Answer: A

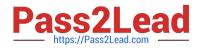

NSE7 SAC-6.2 PDF Dumps

NSE7\_SAC-6.2 VCE Dumps NSE7 SAC-6.2 Study Guide